P.O. Box: 48577, DUBAI, U.A.E. Tel: 04 267 8866, Fax: 04 267 8855 P.O. Box: 457, SHARJAH, U.A.E. Tel: 06 565 8866, Fax: 06 565 6699

E-mail: info@zulekhahospitals.com . Website: www.zulekhahospitals.com

س ب) AAPVV دین (ع م

س ب ١٠٧، الشارقة، إ. ع م.

LETWANE LEADER TWANTS ...

ARE / PAASE F. DOWN PPF SEEF.

Your laboratory reports will be published automatically (condition apply) unless you have specifically instructed not to do so.

## For viewing your laboratory report:

- o Reports are accessible through [www.zulekhalabreports.net](http://www.zulekhalabreports.net/)
- o An sms notification is send to patron registered mobile number when report is uploaded on website
- o Results of HIV tests, Outsourced tests, Biopsy and Cytology tests are not published
- o First time users click *Sign Up to Register*. On Registration screen enter the unique PIN number with ZH and registered mobile number in the format 9715XXXXXXXX
- o Click on *Register* to receive an OTP in registered mobile number. Enter the OTP and *Login* to profile.
- o If you don't receive OTP in registered mobile number kindly contact Zulekha hospital @ 600 52 4442 and confirm the mobile number registered & the PIN number.
- o Set your *Username* and *Password* under settings tab for next time use.
- o Click on *Lab Reports* to download reports
- o All reports should be interpreted by a doctor before any conclusion.
- o All published reports will be available on web for 30 days only
- o Should you have any queries or need assistance kindly email us at support@zulekhahospitals.com

## **Web publishing of Laboratory results**

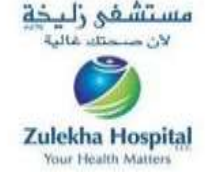

سيتم تحميل تقاريرك المخبرية تلقائًيا )تطبق الشروط( ما لم تقم بإعطاء التعليمات بعدم القيام بذلك.

## **لالطالع على نتائج الفحوصات المخبرية الخاصة بك:**

- o **يمكن الوصول إلى التقارير من خالل**  [www.zulekhalabreports.net](http://www.zulekhalabreports.net/)
- o **يتم إشعار الشخص المستفيد عبر رسالة نصية ترسل إلى رقم الهاتف المتحرك المسجل لدينا فور تحميل التقارير على الموقع االلكتروني.**
- o **لن يتم تحميل نتائج وتقارير كل من فحص فيروس نقص المناعة المكتسبة)**AIDS **)، وفحوصات المختبرات الخارجية ، واختبارات الخزعة وعلم الخاليا.**
	- قم بالنقر على "**تسجيل** o إذا كنت مستخدما جديدا ً **حساب**". في شاشة **التسجيل**، أدخل رمز التعريف الخاص بك )**PIN** ) مسبوقا بالحروف) **ZH**) ، ورقم هاتفك المسجل لدينا بالصيغة التالية 9715XXXXXXXX
- o انقر **تسجيل** لتتلقى **كلمة المرور لمرة واحدة OTP** على الهاتف المتحرك المسجل لدينا. أدخل **OTP وسجل الدخول** إلى الملف الشخصي.
- o إذا لم تتلقى كلمة المرور لمرة واحدة ) OTP ) على هاتفك المتحرك المسجل ،الرجاء االتصال بمستشفى زليخة على 244460006 و قم بالتحقق من الرقم المسجل لدينا و رمز التعريف )PIN ) الخاص بك.
	- o قم بتعيين **اسم المستخدم** و **كلمة المرور** في خانة االعدادات ليتم استخدامهما في المرات القادمة.
		- o انقر على تقارير المختبر لتحميل التقارير.
- o كل التقارير تفسر من قبل الطبيب المختص فقط بعيدا عن أي استنتاجات فردية.
	- o جميع التقارير المحملة ستكون متاحة على الموقع لمدة 04 يوم فقط.
		- o اذا كان لديك أي استفسارات أو احتجت إلى المساعدة ، الرجاء التواصل معنا عبر البريد اإللكتروني support@zulekhahospitals.com